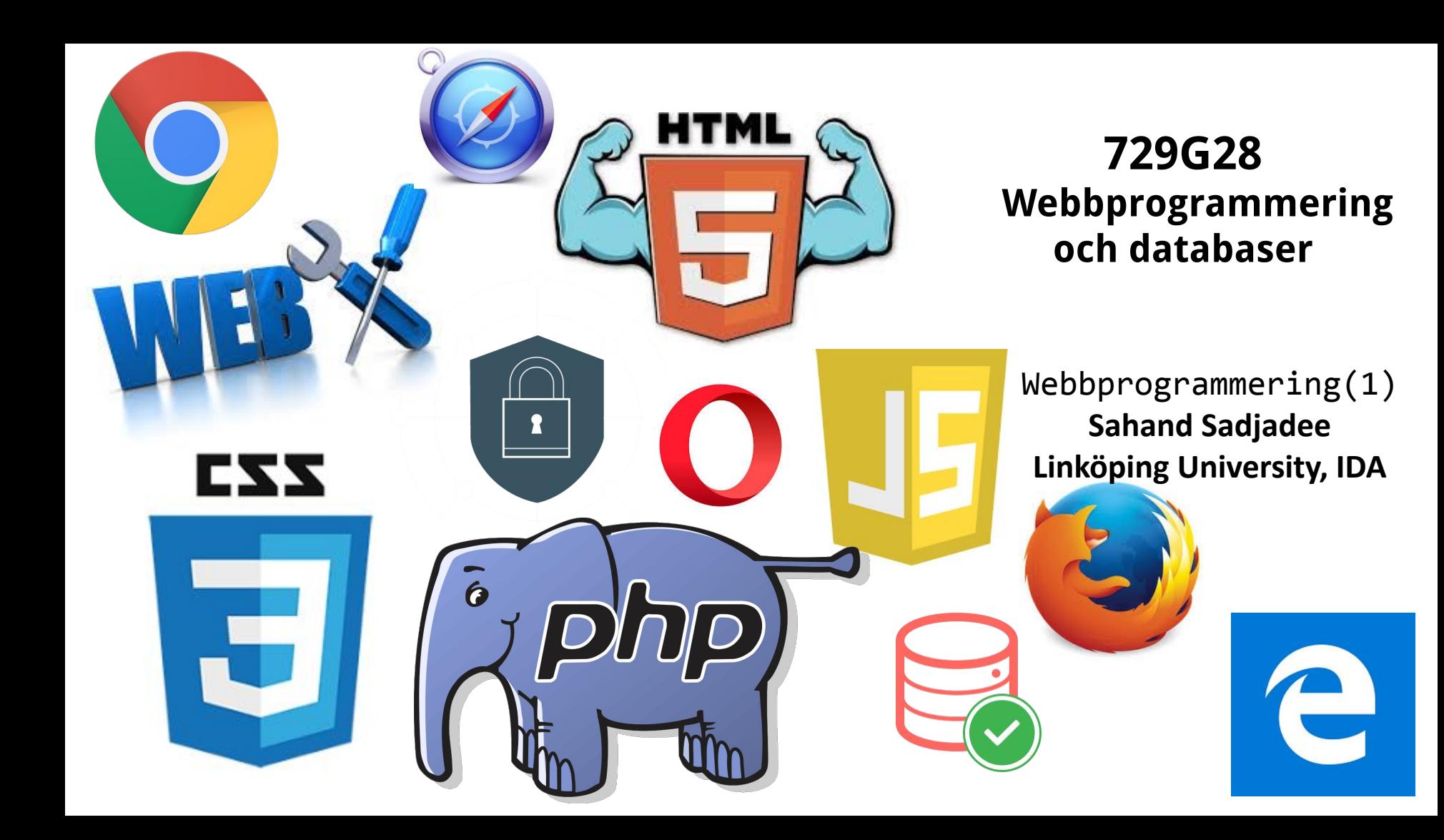

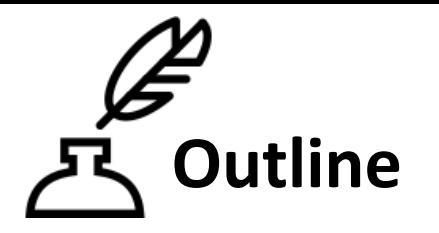

- 1. Webb
- 2. HTML
- 3. CSS
- 4. Javascript
- 5. Introduktion till PHP

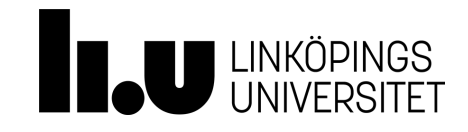

### **Webb**

Webb är ett nätverk av sammanlänkade **webbsidor** som kan kommas åt via HTTP protokollet. Sidorna ligger på olika maskiner(Servrar).

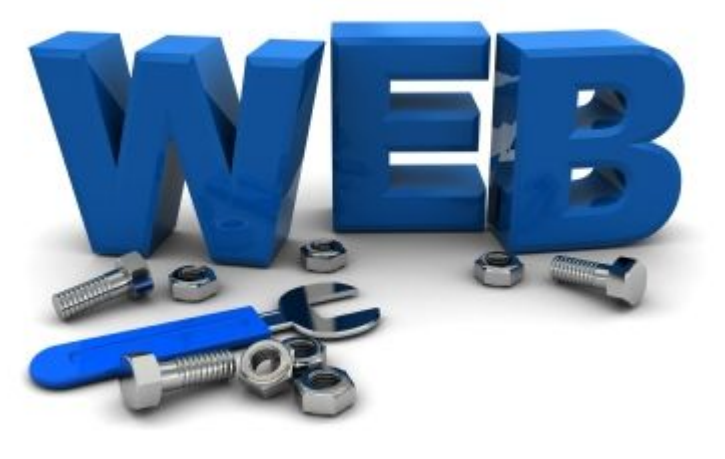

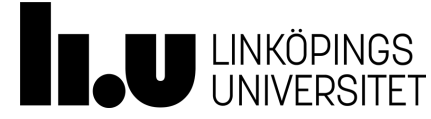

### **Webb**

#### <http://www.worldwidewebsize.com/>

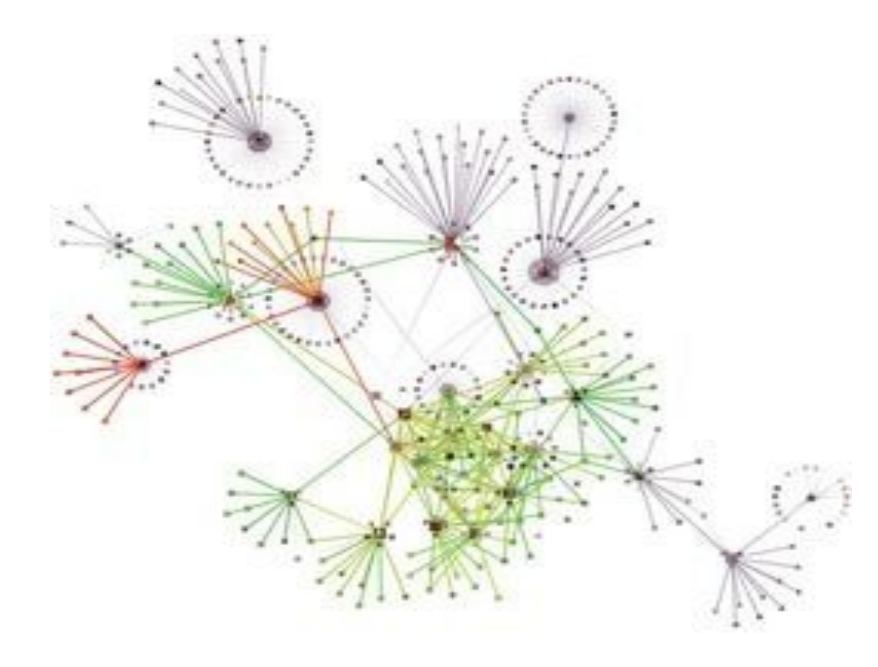

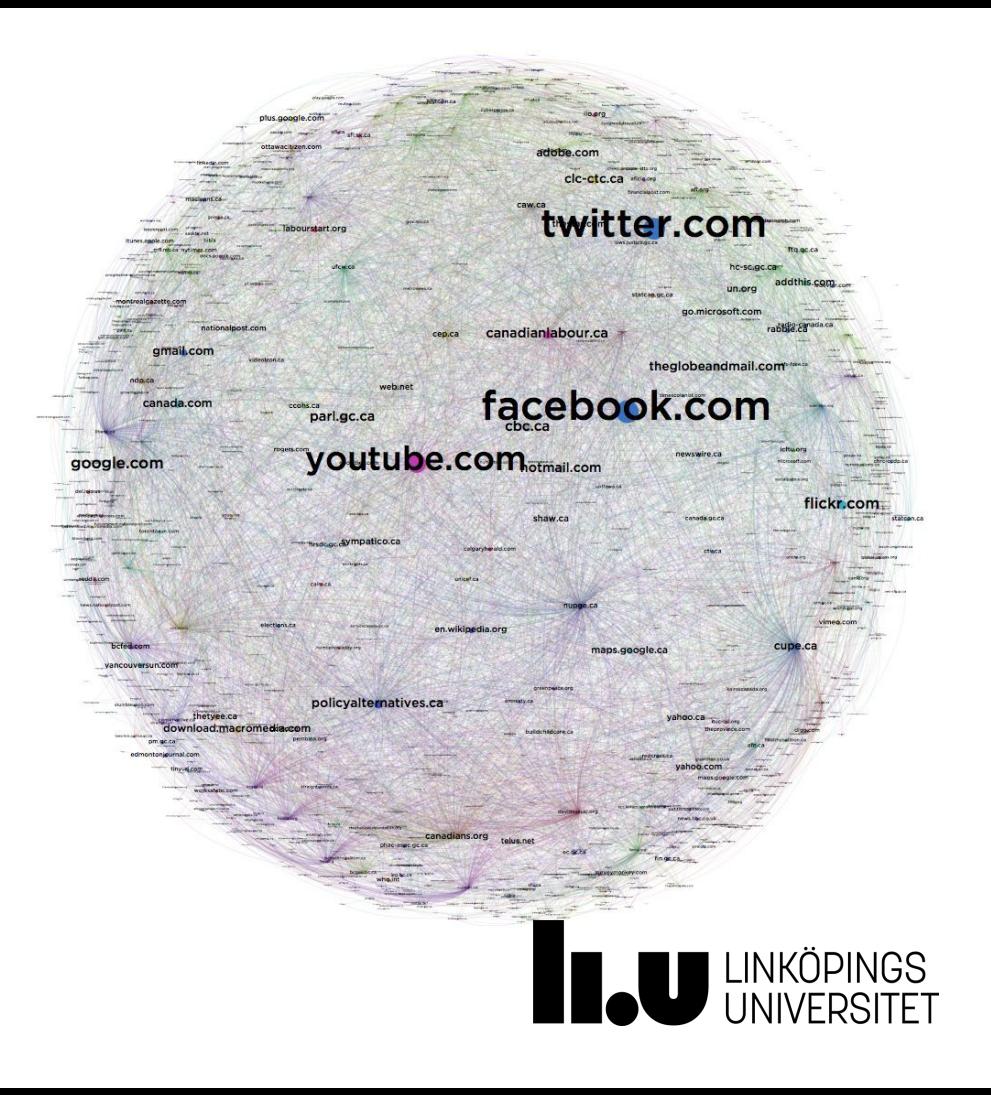

### **Webb/Uppfinnaren**

# Tim Berners-Lee

"Sir Tim Berners-Lee is a British computer scientist. He was born in London, and his parents were early computer scientists, working on one of the earliest computers.",

<https://webfoundation.org/about/vision/history-of-the-web/>

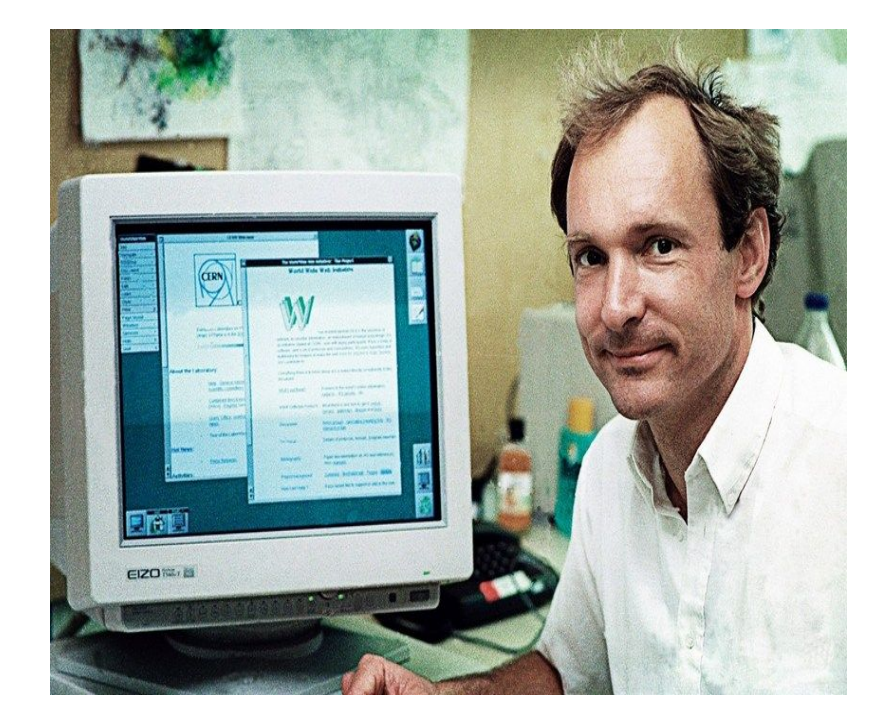

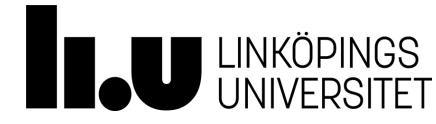

### **Webb/Webbsida**

En webbsida består av ...

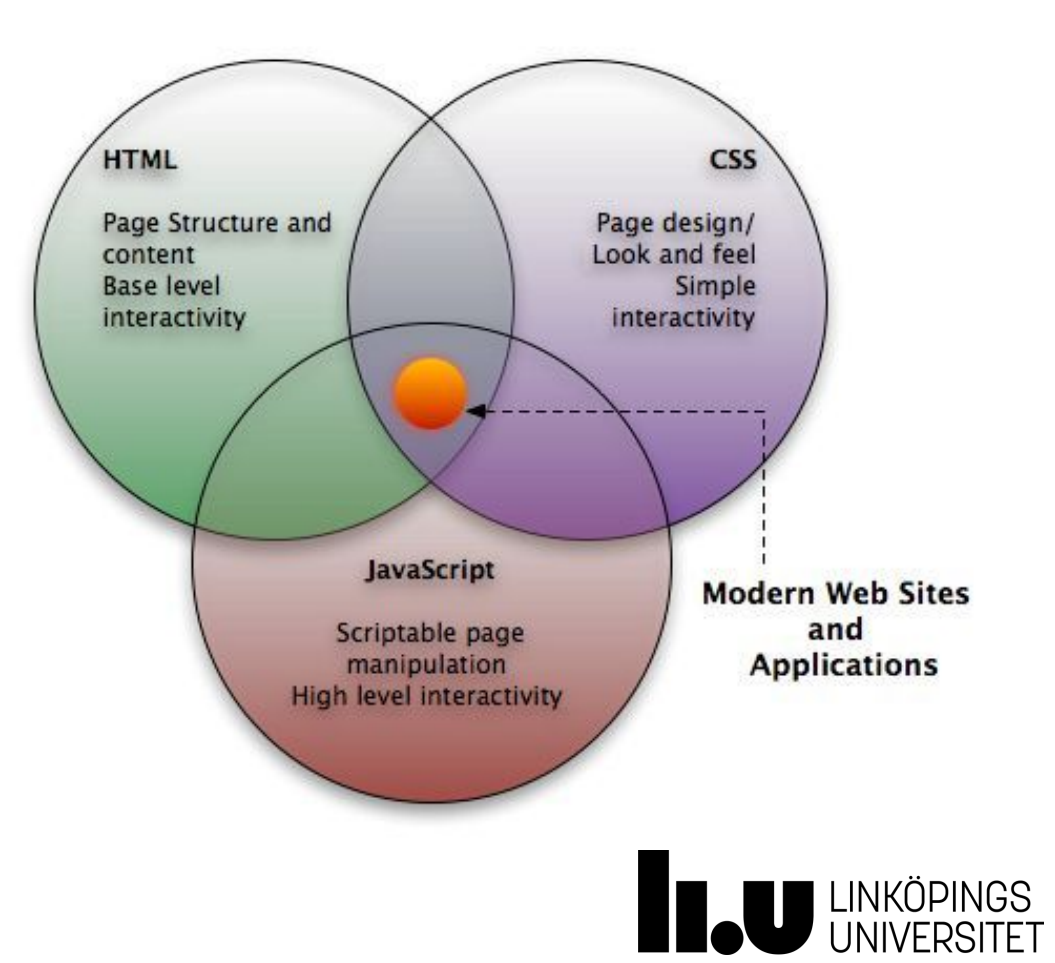

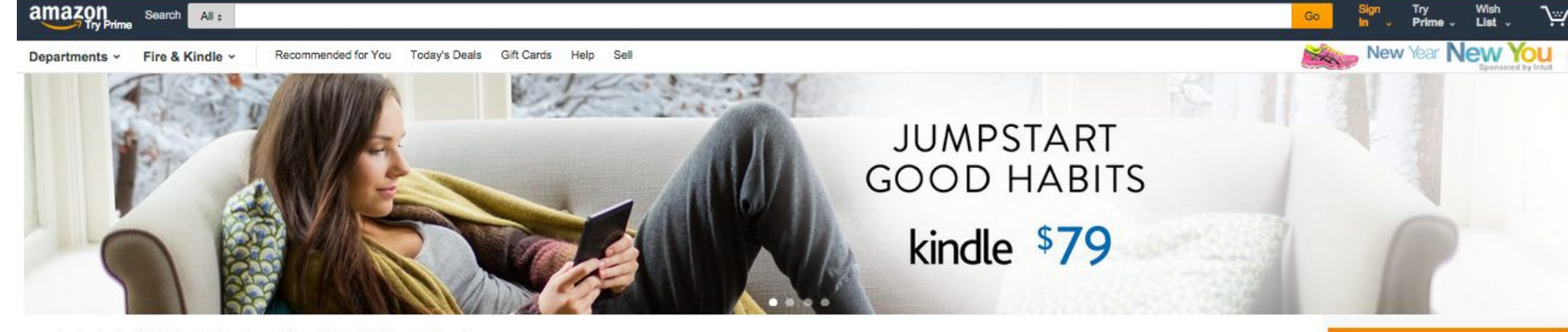

Included with Prime Membership at No Additional Cost See more

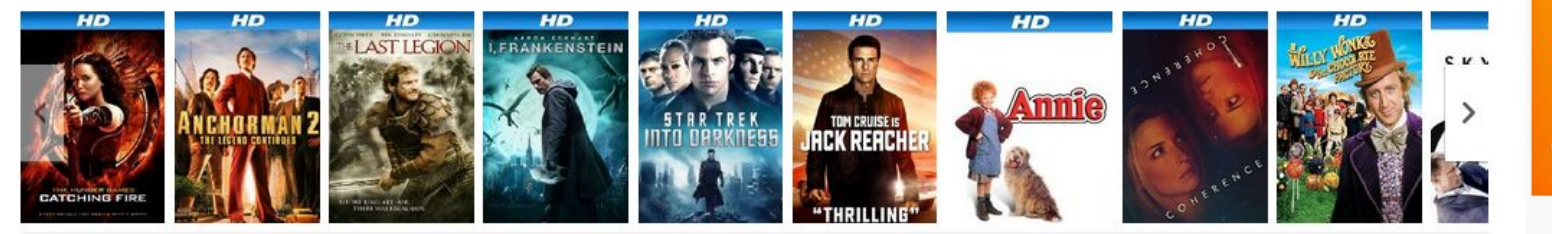

#### Commute in Comfort See more

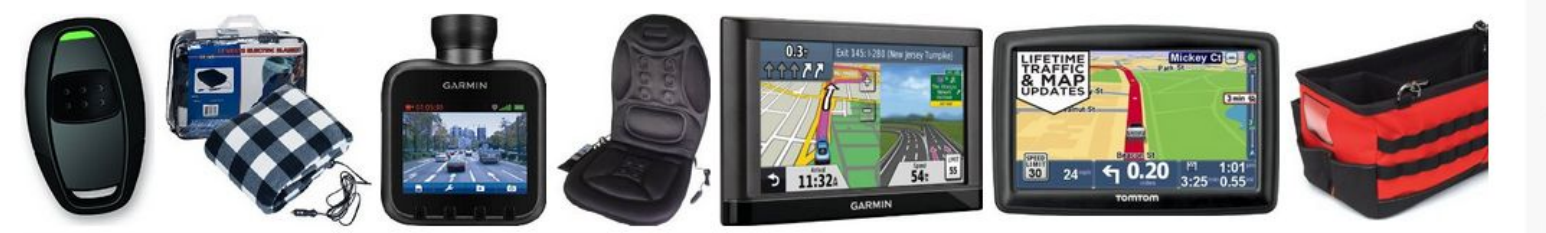

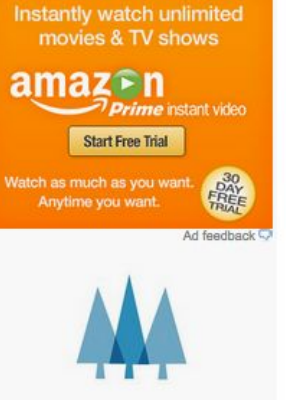

Return or Replace a Gift

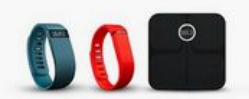

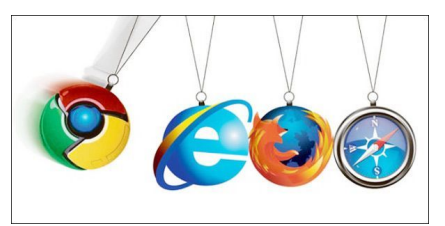

### **Webb/Webbläsare(klient)**

- webbläsare är ett program som läser/förstår bara HTML, CSS och Javascript och visualiserar dem som en webbsida för att kunna användas av användaren.
- Populära webbläsare: Chrome, Firefox, Opera, Safari, Edge

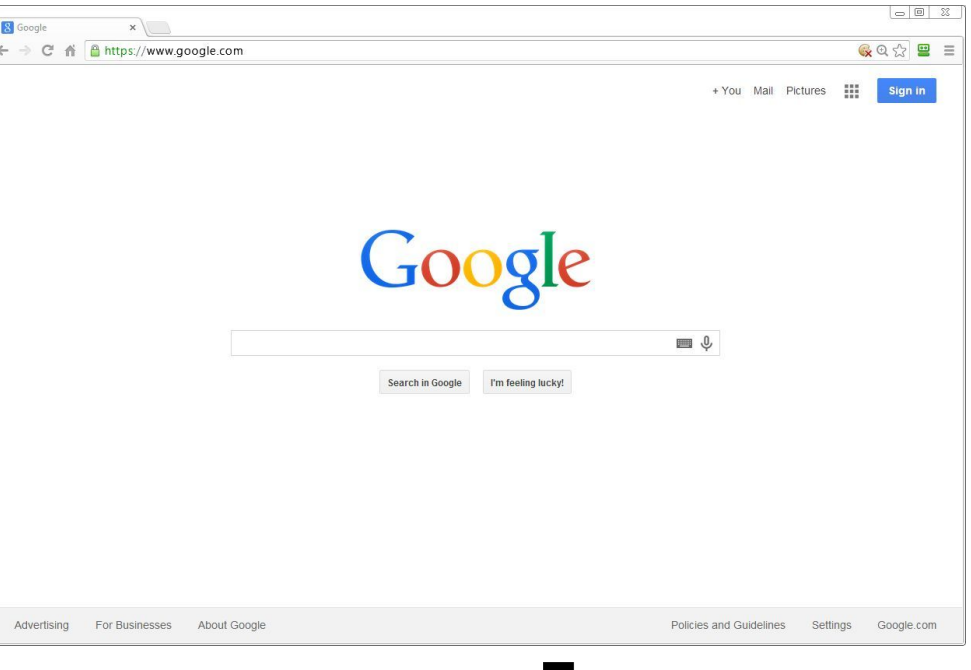

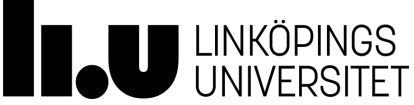

#### **Demo**

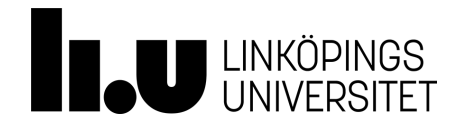

### **Webb/Innehåll**

**En webbsida kan innehålla olika sorters medier, bilder, videor och ljud.**

#### **Exempel:**

**[https://www.youtube.com/results?search\\_query=linköping+](https://www.youtube.com/results?search_query=link%C3%B6ping+universitet) [universitet](https://www.youtube.com/results?search_query=link%C3%B6ping+universitet)**

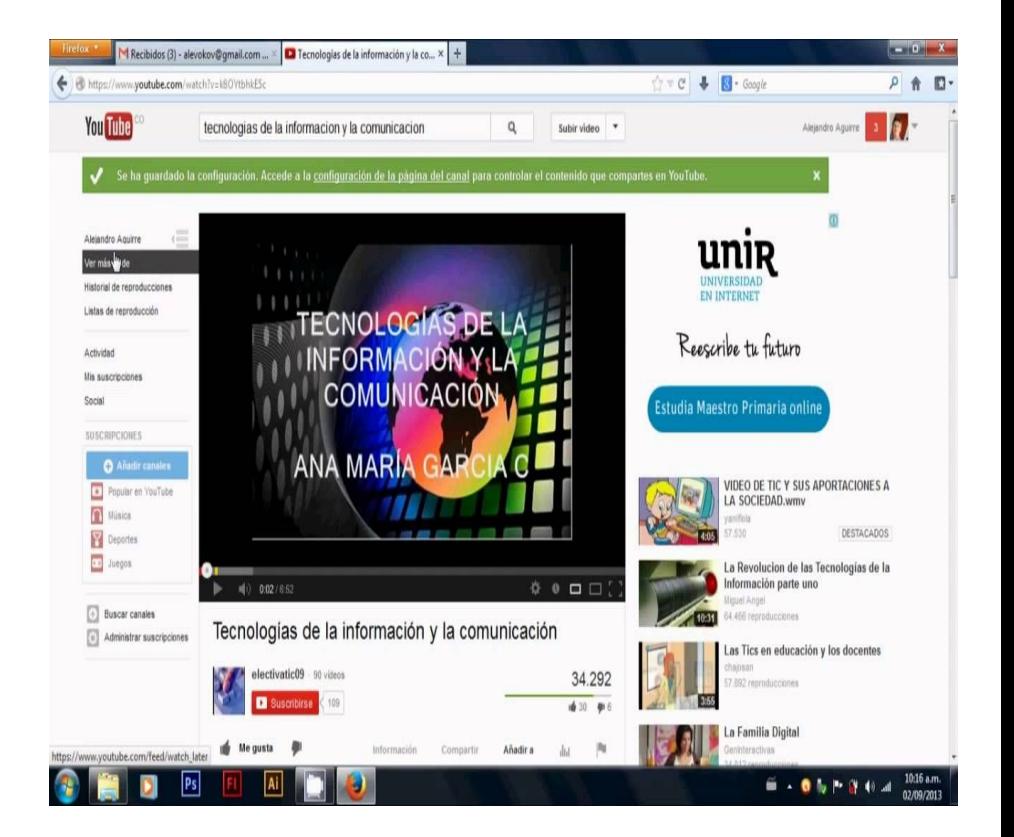

**II.** 

LINKÖPINGS<br>LUNIVERSITET

### **Webb/Statiska webbsidor**

**Oavsett hur många gånger en statisk webbsida begärs ska samma innehåll returneras.**

**[https://en.wikipedia.org/wiki/Static\\_web\\_page](https://en.wikipedia.org/wiki/Static_web_page)**

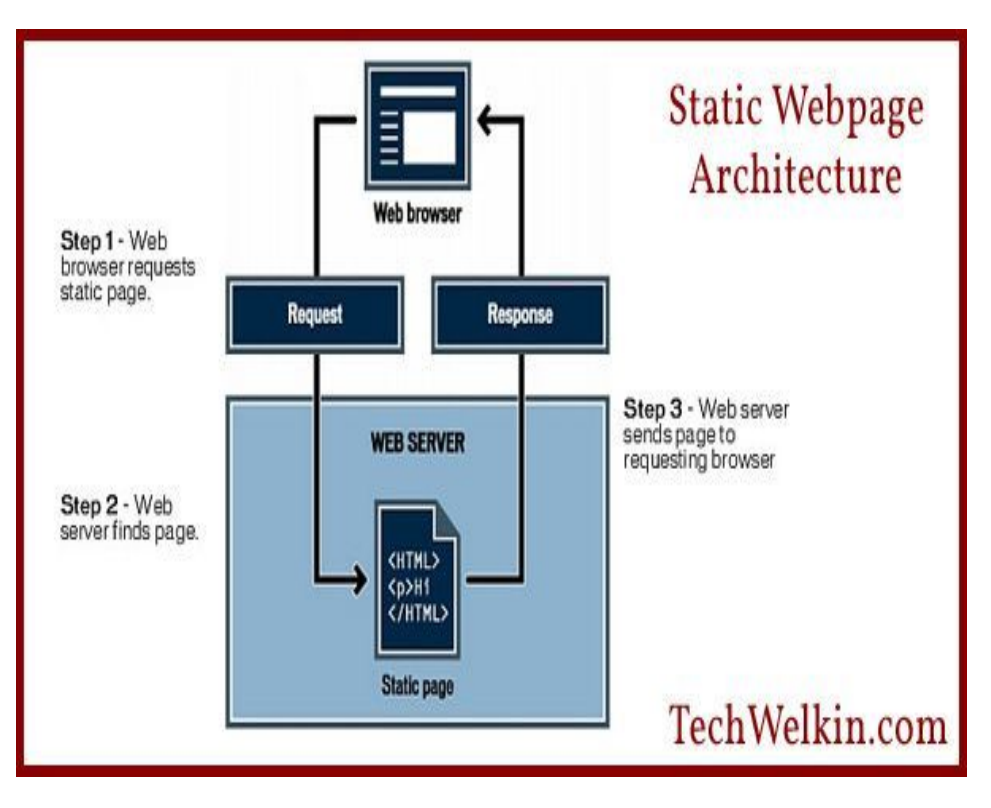

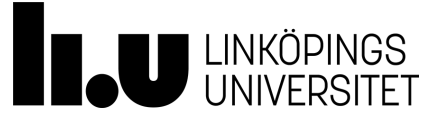

### **Webb/Dynamiska webbsidor**

**En dynamisk webbsida ska returnera olika innehåll baserat på emottagna parametrarna.**

**[https://en.wikipedia.org/wiki/Dynamic\\_web\\_page](https://en.wikipedia.org/wiki/Dynamic_web_page)**

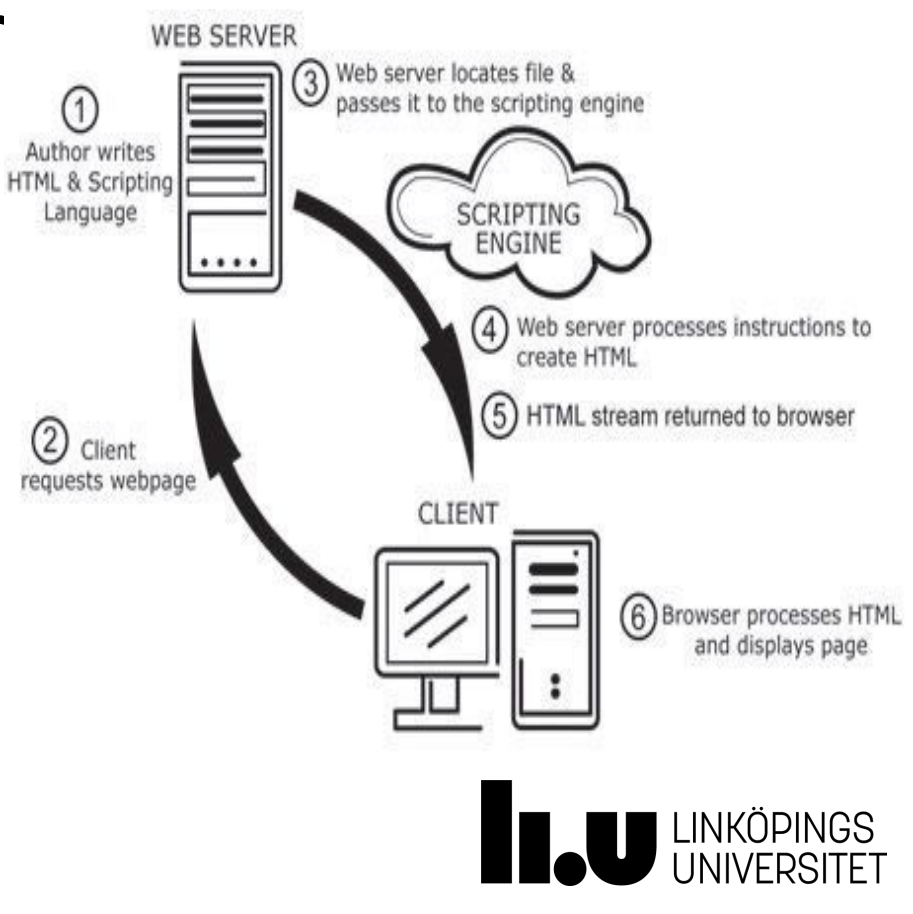

### **Webb/Webbplatser**

**En webbplats består av ett antal webbsidor, statiska och dynamiska, som tillhandahåller ett antal tjänster och uppgifter.**

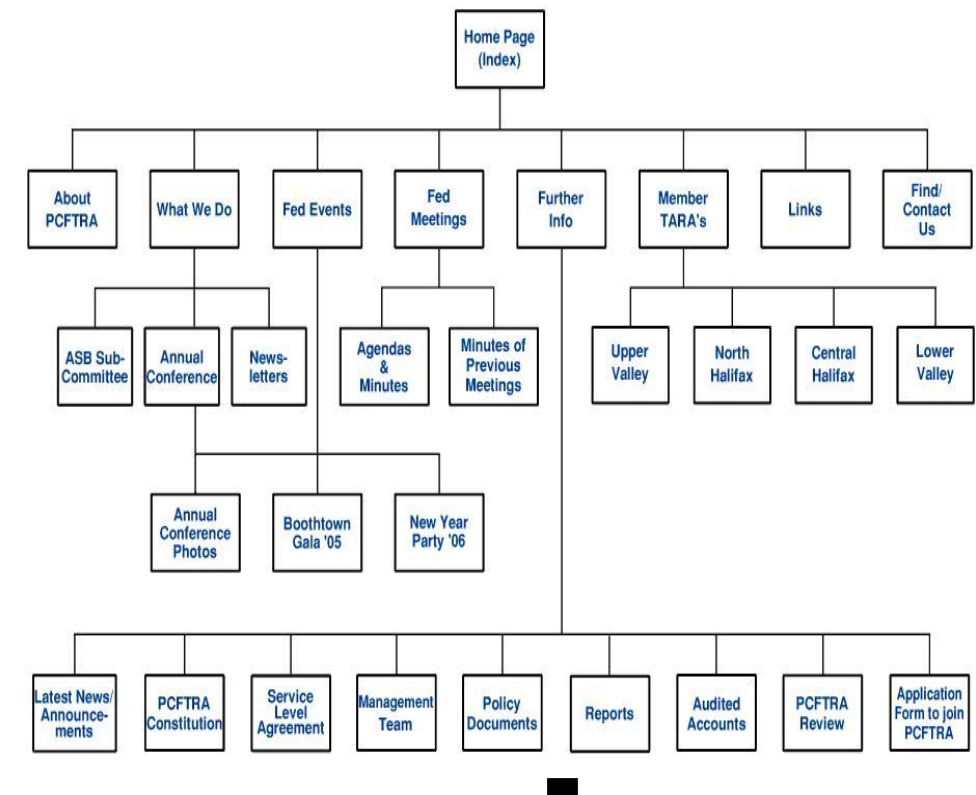

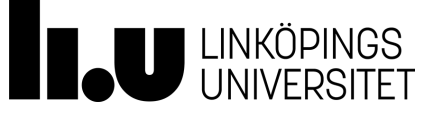

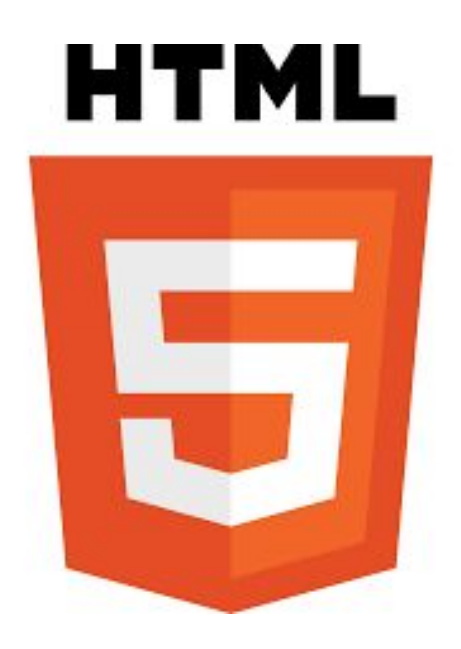

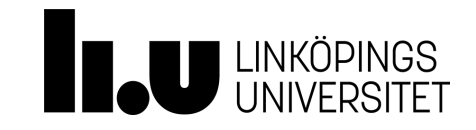

### **Webb/HTML**

- HTML är ett språk som förstås av webbläsare.
- HTML-kod skrivs och sparas i html-filer.
- En html-fil kan länkas till flera andra html-filer genom att använda A-elementen.
- HTML används för att strukturera webbsidan och lägga till grafiskt och textbaserat innehåll till den.
- HTML tar fram ett begränsat antal grafiska komponenter såsom textfält, knappar och listor.
- Innehållet är format som ett träd.

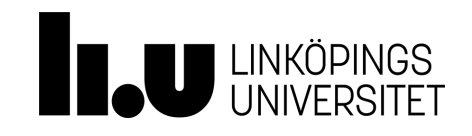

### **Webb/HTML**

```
<html> <!-- Opening tag →
    <head>
        <title>Sahand's diary</title>
    </head>
    <body>
        <h1>Welcome to my page</h1>
        <div>
             <p>
                 I've got a lot to say…
            </p>
        </div>
    </body>
</html> <!-- Closing tag -->
```
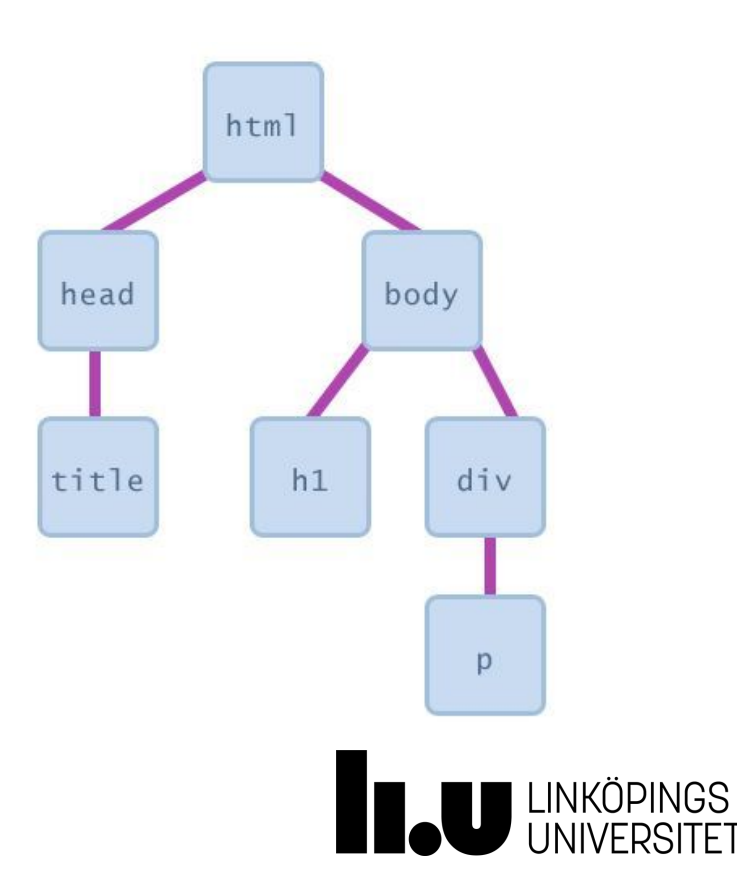

### **Webb/HTML**

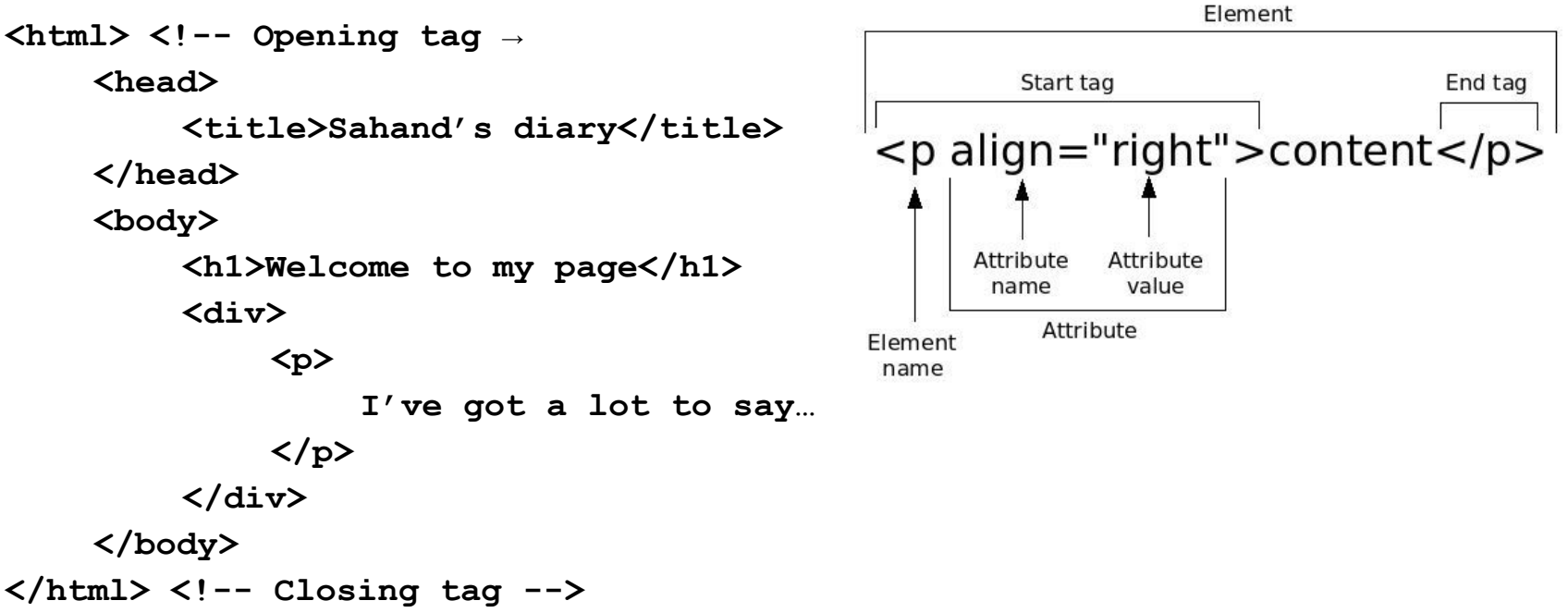

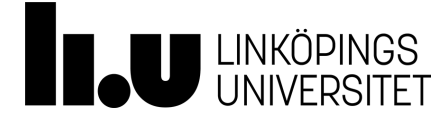

### **Webb/HTML historia**

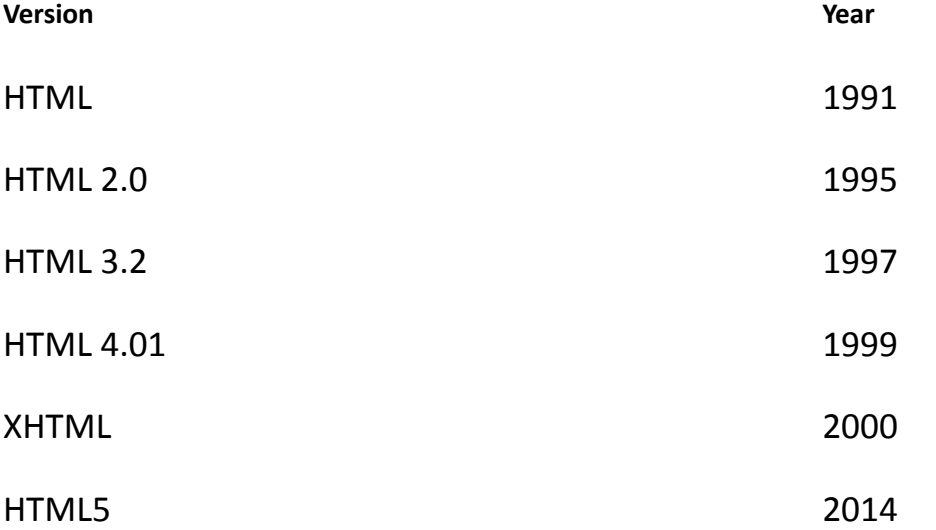

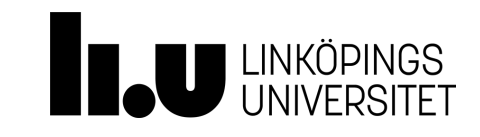

### **HTML/ Document elements**

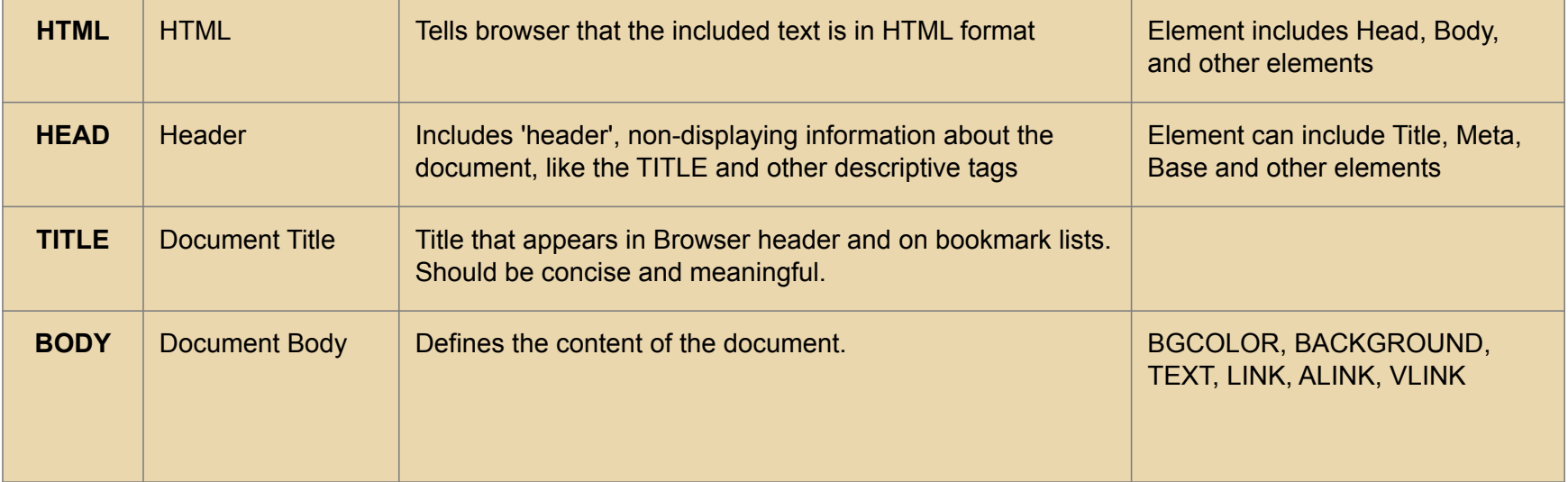

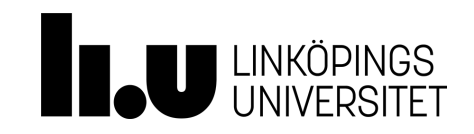

## **HTML/ Body elements**

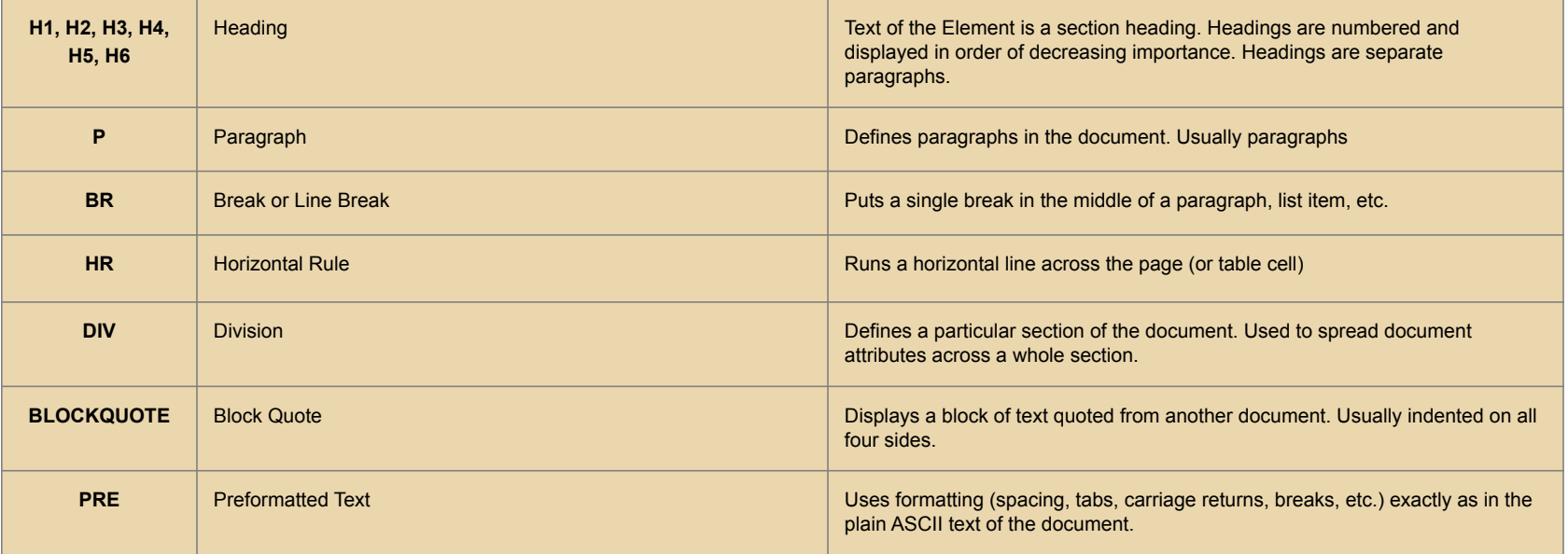

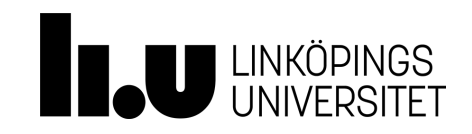

### **HTML/ Style elements**

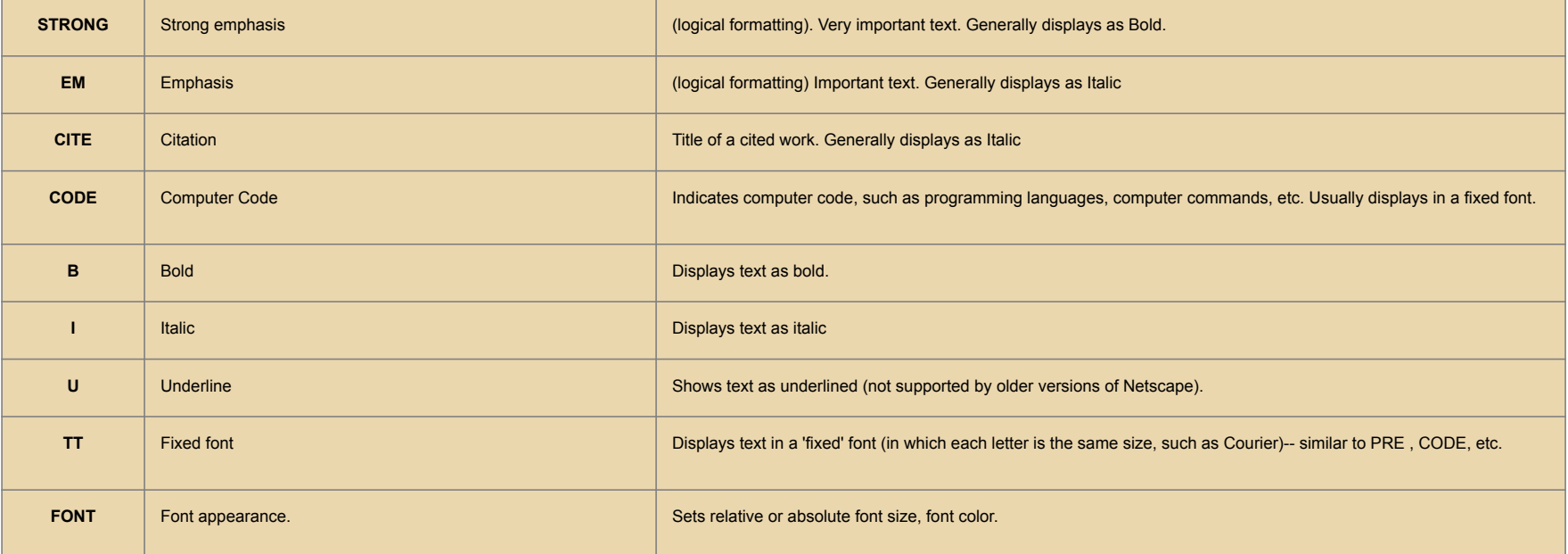

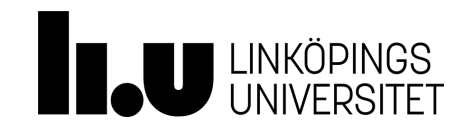

### **HTML/ Anchor element**

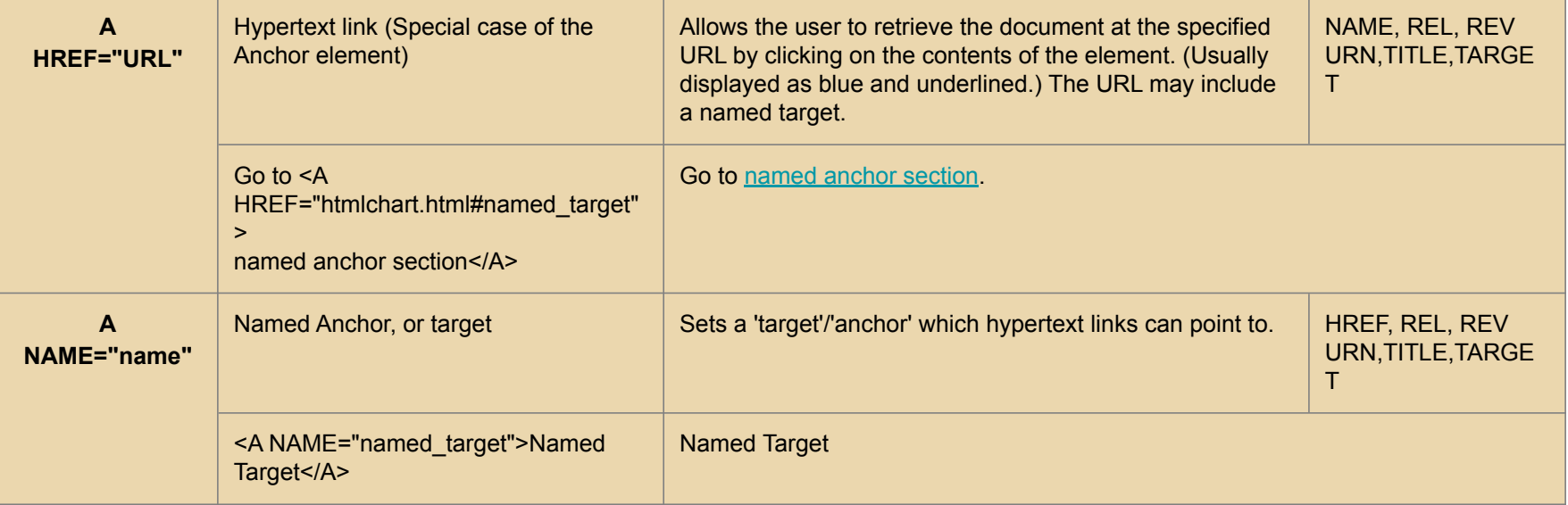

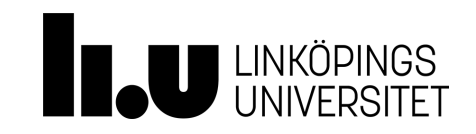

### **HTML/ Image element**

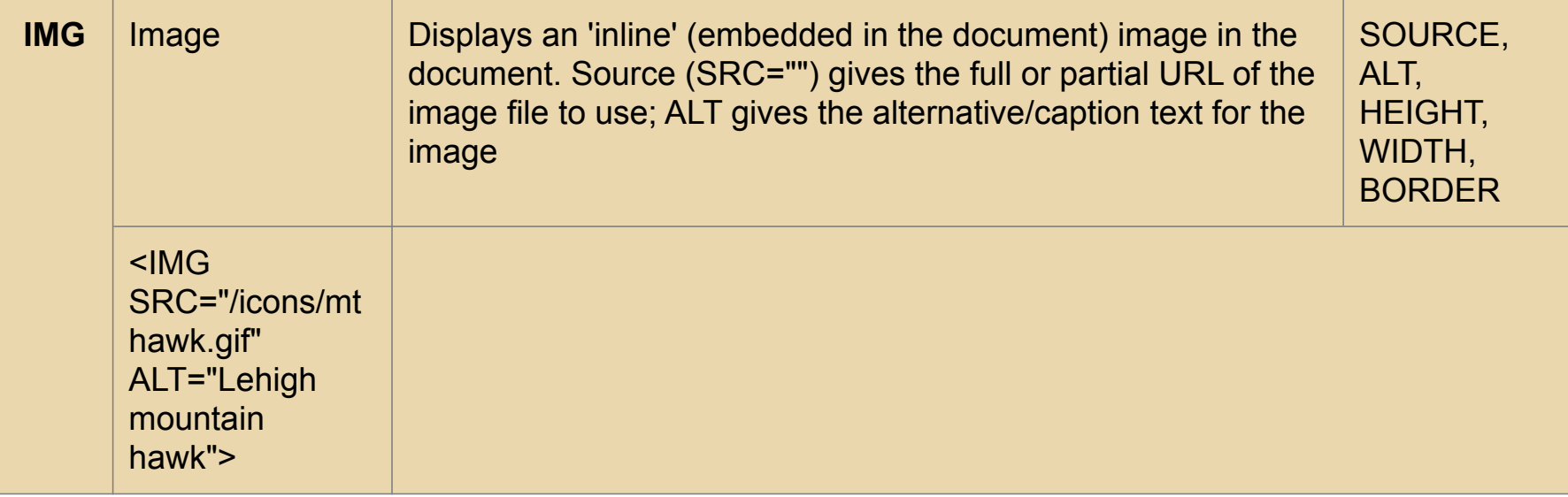

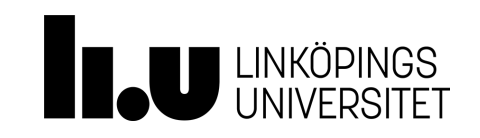

### **HTML/ List elements**

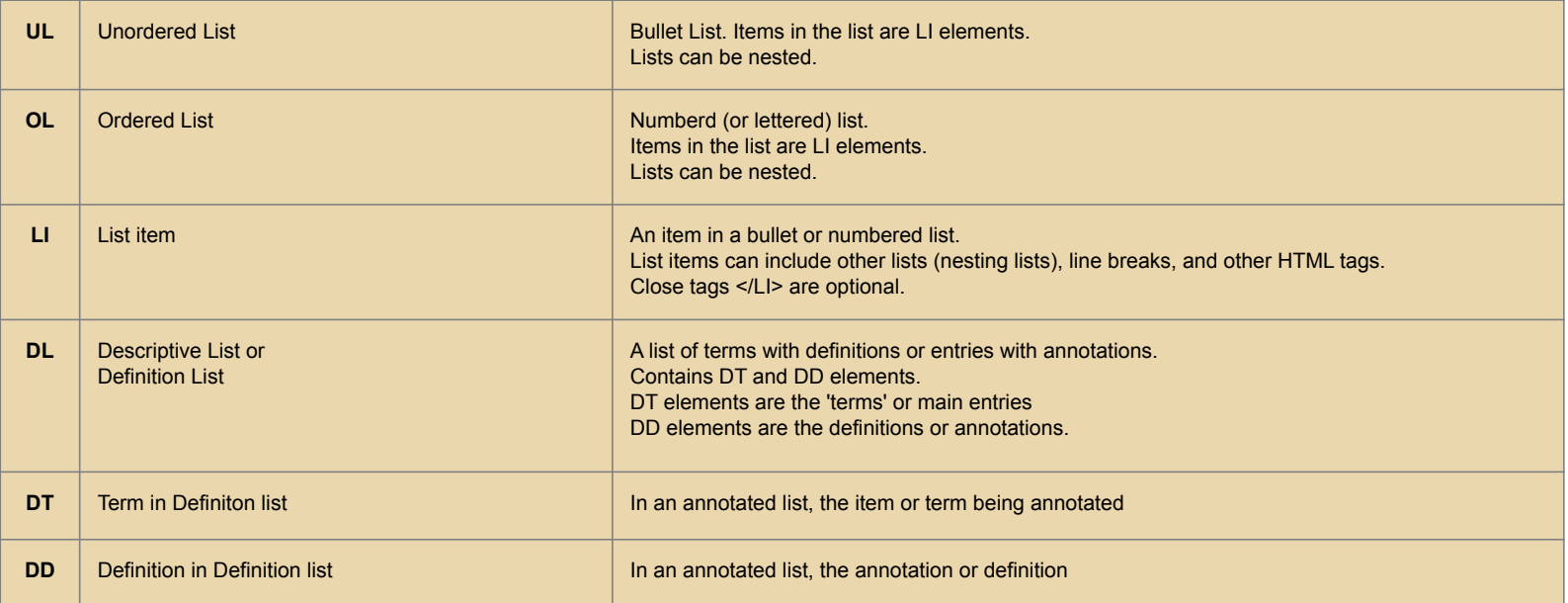

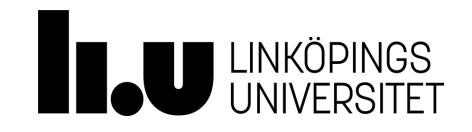

### **HTML/ Attribut**

- All HTML elements can have **attributes**
- Attributes provide **additional information** about an element
- Attributes are always specified in **the start tag**
- Attributes usually come in name/value pairs like: **name="value"**

#### Exempel:

```
\leqp title="I'm a tooltip">This is a paragraph.\leq/p>
<a href="https://www.w3schools.com">This is a link</a>
<img src="w3schools.jpg" width="104" height="142">
<img src="w3schools.jpg" alt="W3Schools.com"
width="104" height="142">
<a href="https://www.w3schools.com">
```
#### **Några vanliga attribut**

**alt**: Specifies an alternative text for an image, when the image cannot be displayed **disabled:** Specifies that an input element should be disabled **href:** Specifies the URL (web address) for a link **id:** Specifies a unique id for an element **class:** Specifies an id for several elements. **src:** Specifies the URL (web address) for an image **style:** Specifies an inline CSS style for an element **title:** Specifies extra information about an element (displayed as a tool tip)

[https://www.w3schools.com/html/html\\_attributes.asp](https://www.w3schools.com/html/html_attributes.asp)

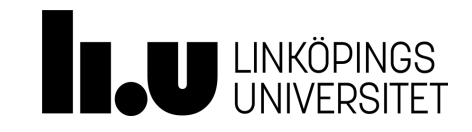

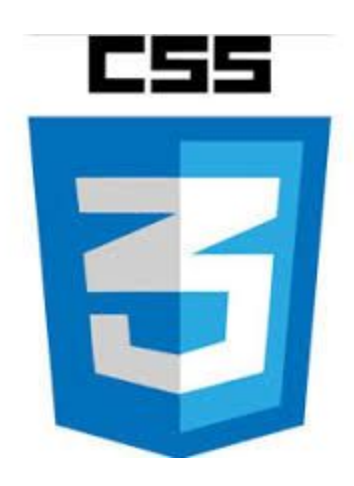

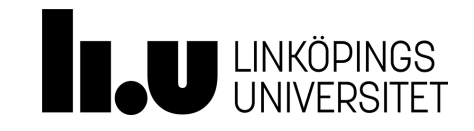

### **Webb/CSS**

- **CSS** stands for **C**ascading **S**tyle **S**heets
- CSS describes **how HTML elements are to be displayed on screen, paper, or in other media**
- CSS **saves a lot of work**. It can control the layout of multiple web pages all at once
- External stylesheets are stored in **CSS files**

#### **[https://www.w3schools.com/css/css\\_intro.asp](https://www.w3schools.com/css/css_intro.asp)**

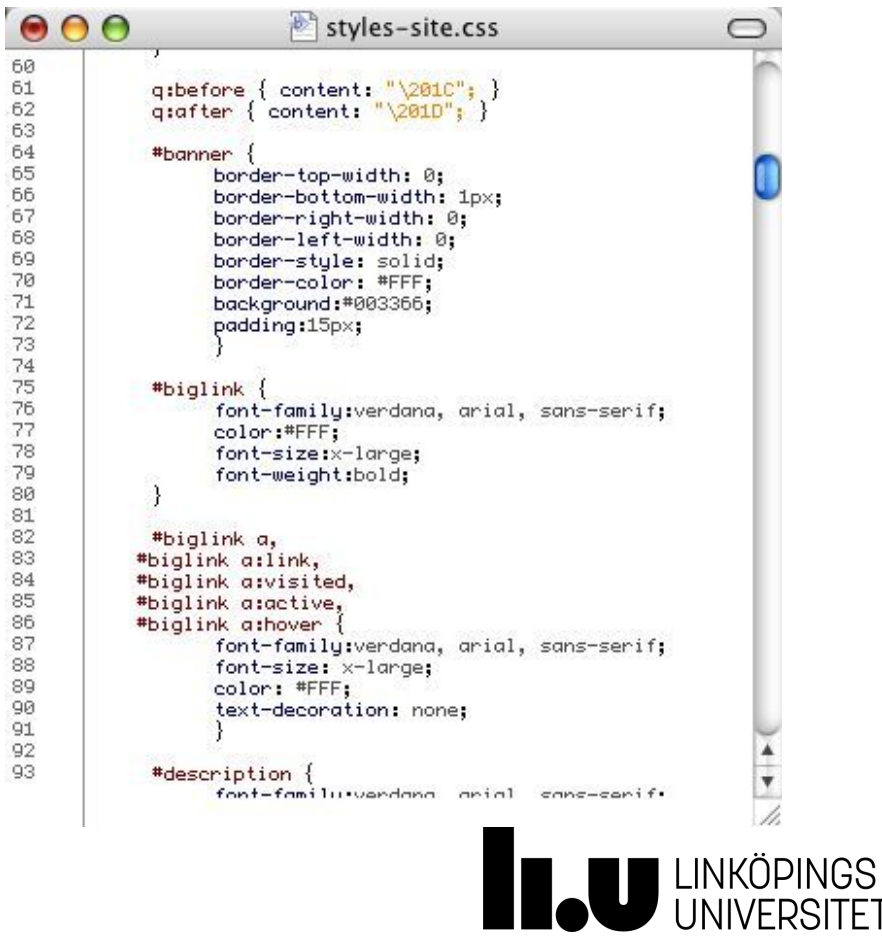

### **CSS/rule-set**

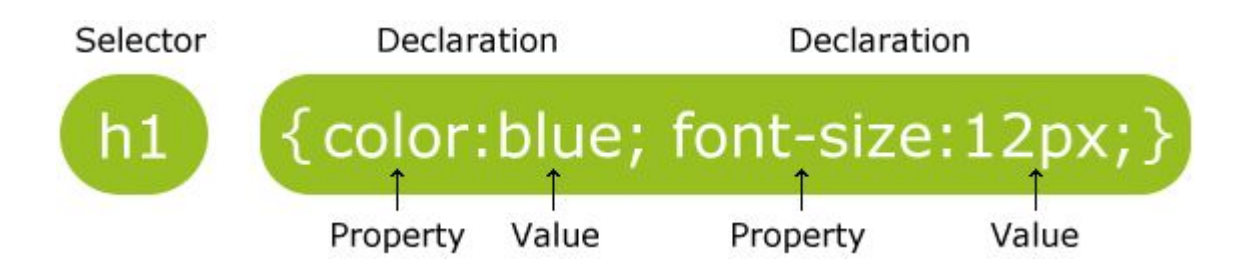

- The selector points to the HTML element you want to style.
- The declaration block contains one or more declarations separated by semicolons.
- Each declaration includes a CSS property name and a value, separated by a colon.
- A CSS declaration always ends with a semicolon, and declaration blocks are surrounded by curly braces.

[https://www.w3schools.com/css/css\\_syntax.asp](https://www.w3schools.com/css/css_syntax.asp)

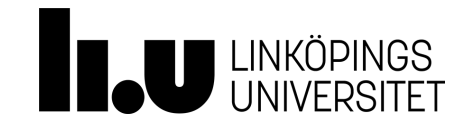

### **CSS/Selectors**

Element selector: The element selector selects elements based on the element name. **p { text-align: center; color: red; }** Id selector: The id selector uses the id attribute of an HTML element to select a specific element. **#para1 { text-align: center; color: red; }** Class selector: The class selector selects elements with a specific class attribute. **.center { text-align: center; color: red; }**

[https://www.w3schools.com/css/css\\_syntax.asp](https://www.w3schools.com/css/css_syntax.asp)

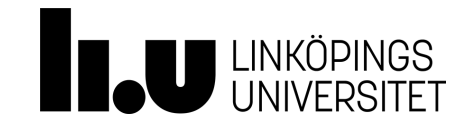

### **CSS/Seperations of concerns**

CSS koden ska finnas i fil(er) med .css extension. En html fil kan peka på en eller flera css filer genom att använda <link> elementen som ligger i <head> elementen.

**<head>**

 **<link rel="stylesheet" type="text/css" href="nåtnamn.css"> </head>**

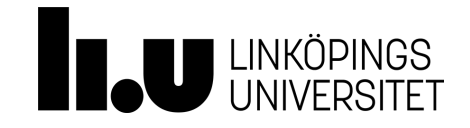

### **CSS/Vanliga CSS egenskaper**

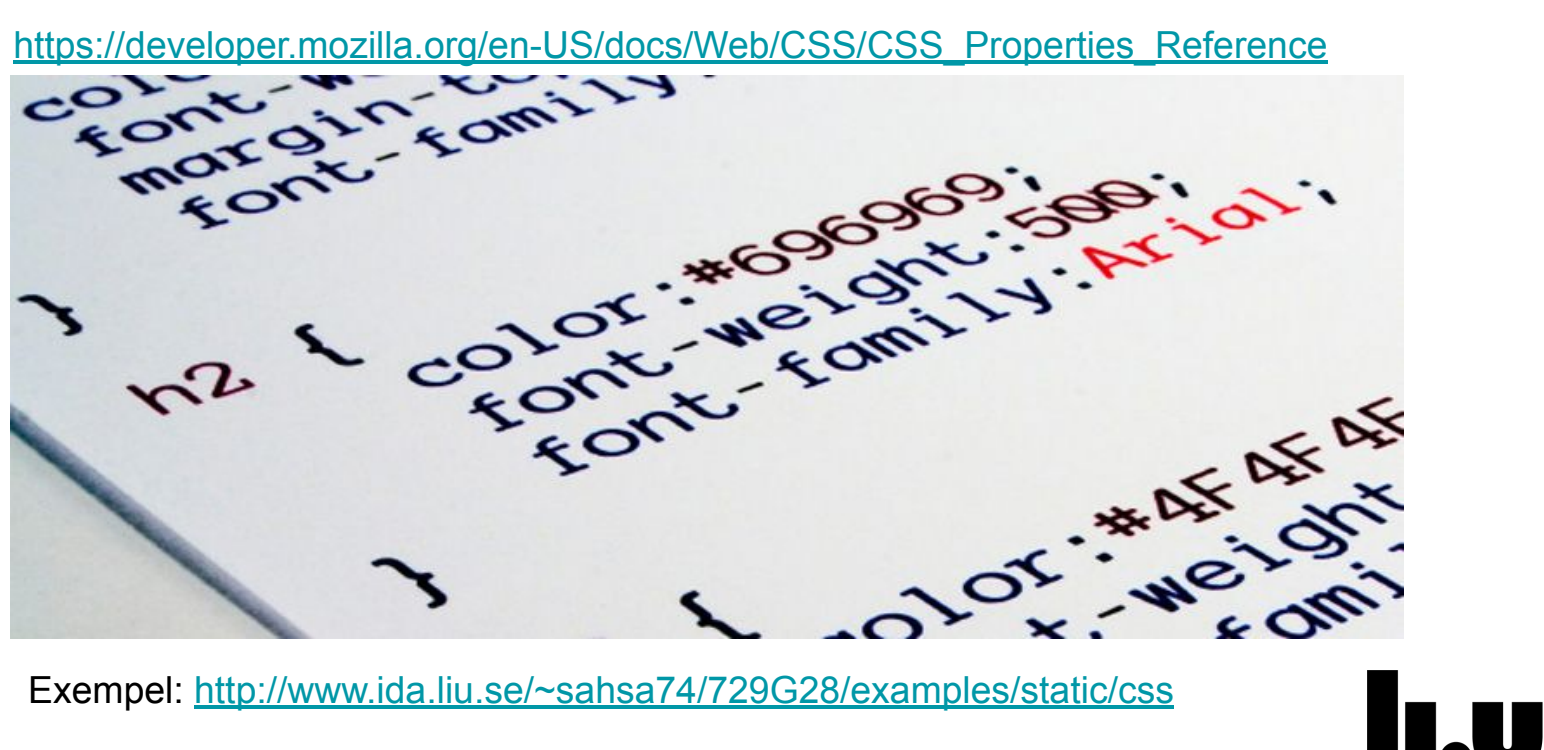

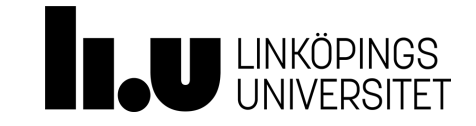

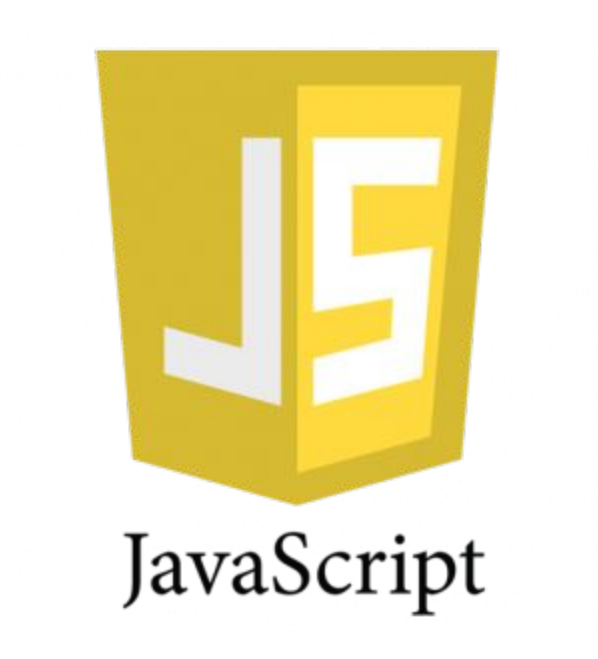

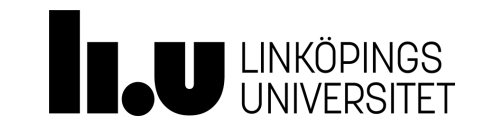

### **Javascript**

"Javascript is a programming language used to make webpages interactive. It is what gives a page life—the interactive elements and animation that engage a user. If you've ever used a search box on a home page, checked a live baseball score on a news site, or watched a video, JavaScript is probably running through it."

<https://www.thoughtco.com/what-is-javascript-2037921>

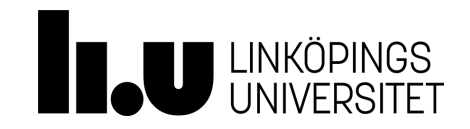

### **Javascript**

Javascript används för att styra webbsidans beteende. Koden körs av webbläsaren på klientsidan. Liksom CSS ska Javaskript-koden ligga i en eller flera separata filer. .js extensionen används istället för .css.

Ett html-dokument kan peka på en eller flera .js filer. Elementet <script> används för att peka på/använda .js filer:

**<script type="text/javascript" src="javascript.js"></script>**

### **Oobs! Det är inte krav i den här kursen att använda Javascript.**

<https://www.w3schools.com/Js/>

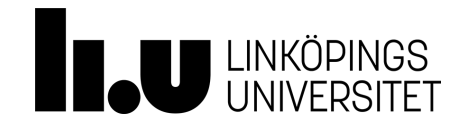

#### Keywords in JavaScript Keyword Frequency

this 3229 function 3108 Ħ 3063 2878 return Statistics from: 2116 var 562 else jQuery 436 for new 232 jQuery.Mobile in  $225$ typeof 188 Prototype while 143 case 122 break 115  $Ext$  S try 84 catch MooTools 84  $72$ delete throw 38 Backbone switch 35 continue 25 Underscore default 15 instanceof  $14$ do  $12$ void 10 finally  $\ddot{a}$ http://ariya.ofilabs.com/2012/03/most-popular-javascript-keywords.html @johnwilander [https://www.w3schools.com/js/js\\_reserved.asp](https://www.w3schools.com/js/js_reserved.asp)

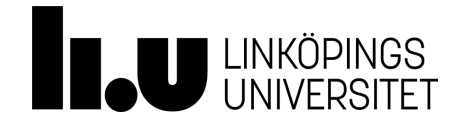

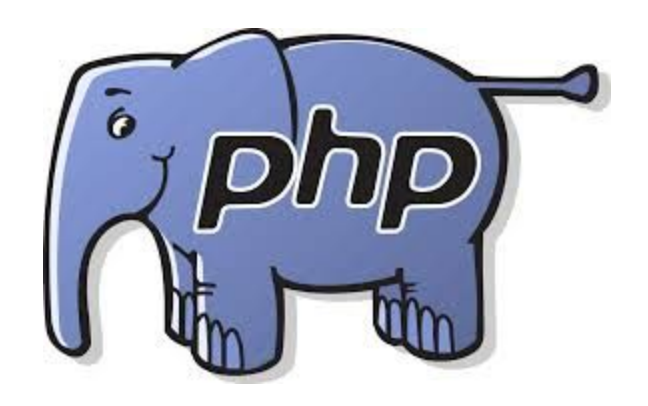

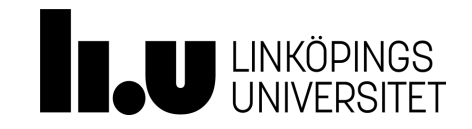

### **PHP/Serverscript**

Kör ett program på servern och resultatet ska skickas till klienten PHP, Python, Ruby, Perl, ASP, C, Java, ...

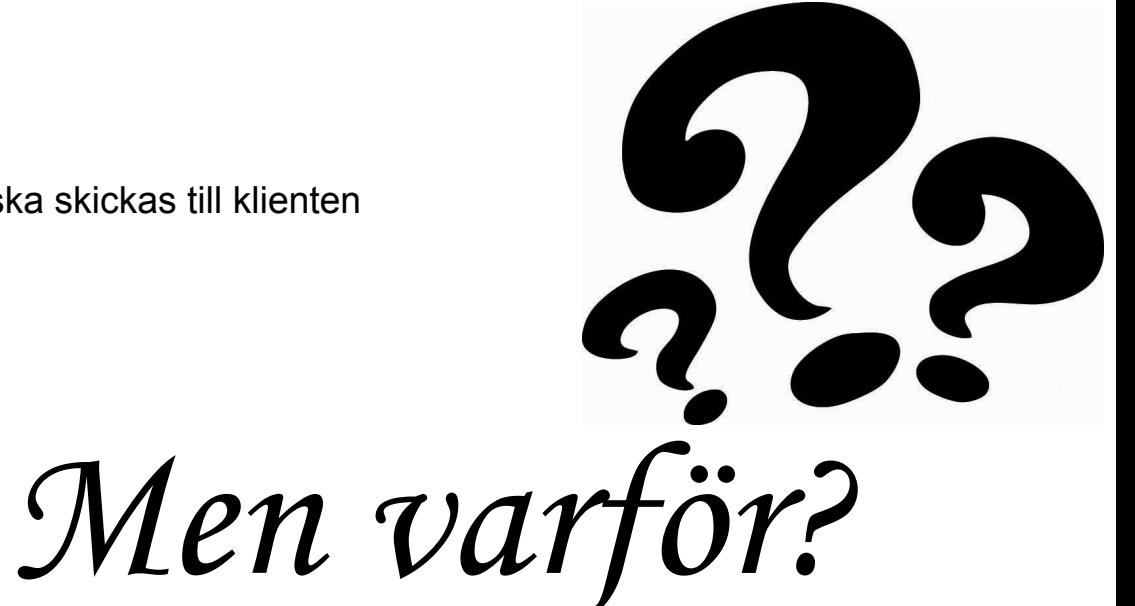

<https://www.thoughtco.com/what-is-javascript-2037921>

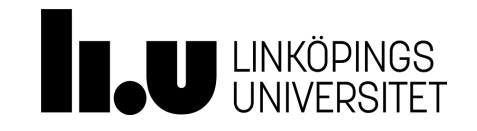

### **PHP/Serverscript**

Kan man implementera en sökmotor bara genom att använda HTML/CSS/Javascript?

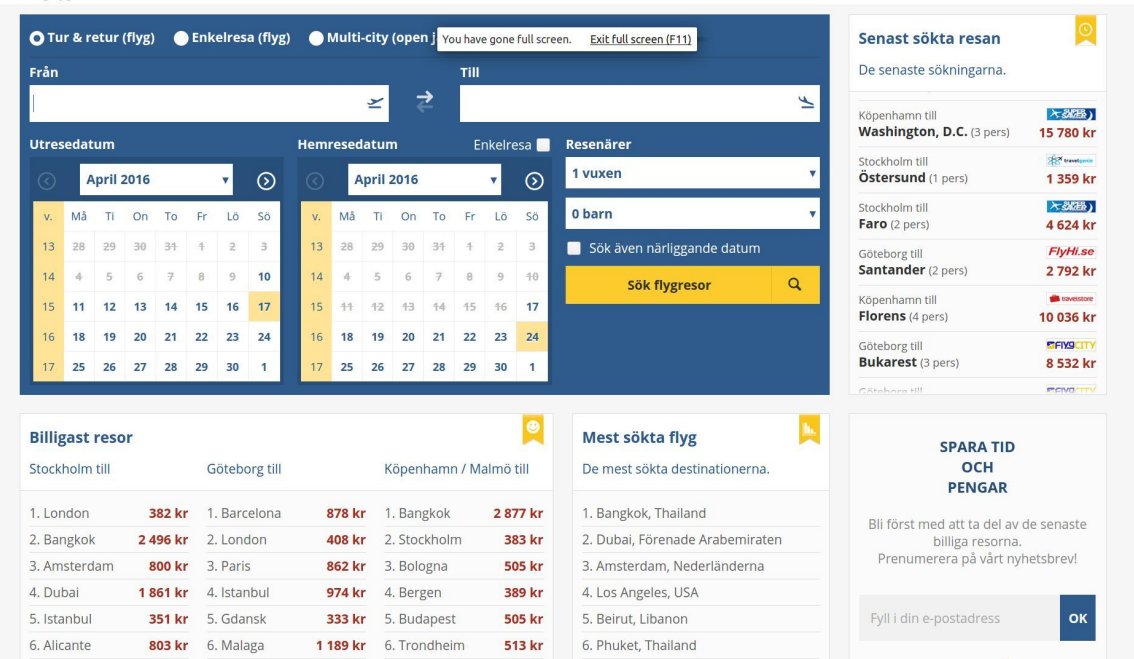

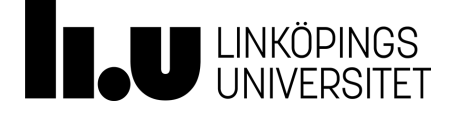

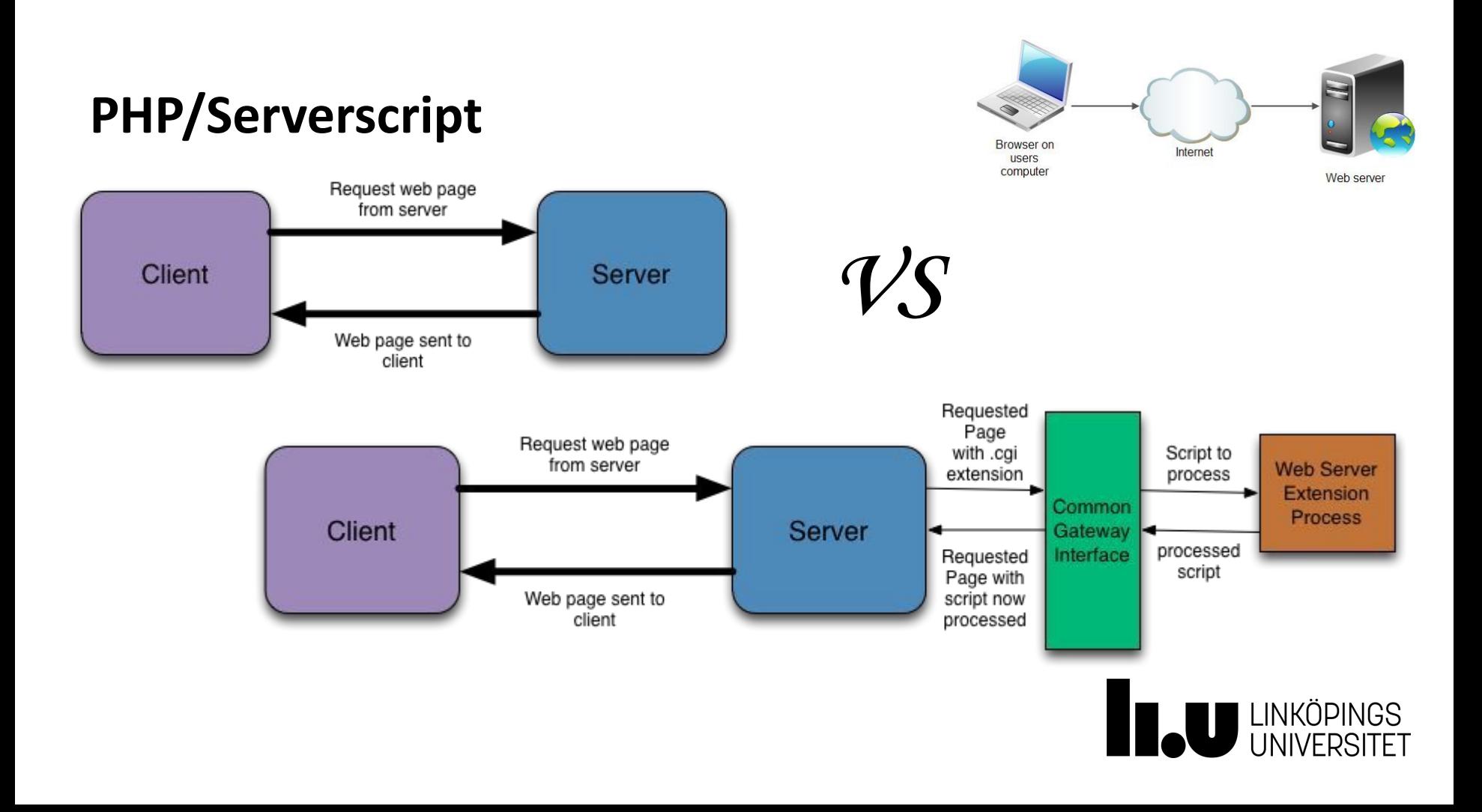

### **PHP/Serverscript**

- Dynamiska webbsidor.
- Tar kraft av server inte klient.
- Kan användas tillsammans med databas på servern.
- Datan och logiken finns på server-sidan.
	- Tillgång till databasen kan och ska kontrolleras.
	- logiken finns på server-sidan och kan inte ses av användaren. Det hjälper bättre säkerhet.
- Klienten kan bara se resultatet och INTE php koden själv.
- Hantera och reagera på data som skickas från klienten.
- Det är så vanligt att Serverskript och HTML/CSS/Javascript är kombinerad. E.g. PHP, JSP, ASP, ASP .NET.
- Men varför behöver vi skicka data till server-sidan för att få dynamiska webbplatser fungera?

### **PHP**

- Skrivs tillsammans med HTML
- Resultat HTML
- Free Software
- Stort, populärt och användbart
- <http://php.net>
- Kan användas med databaser (MySQL).

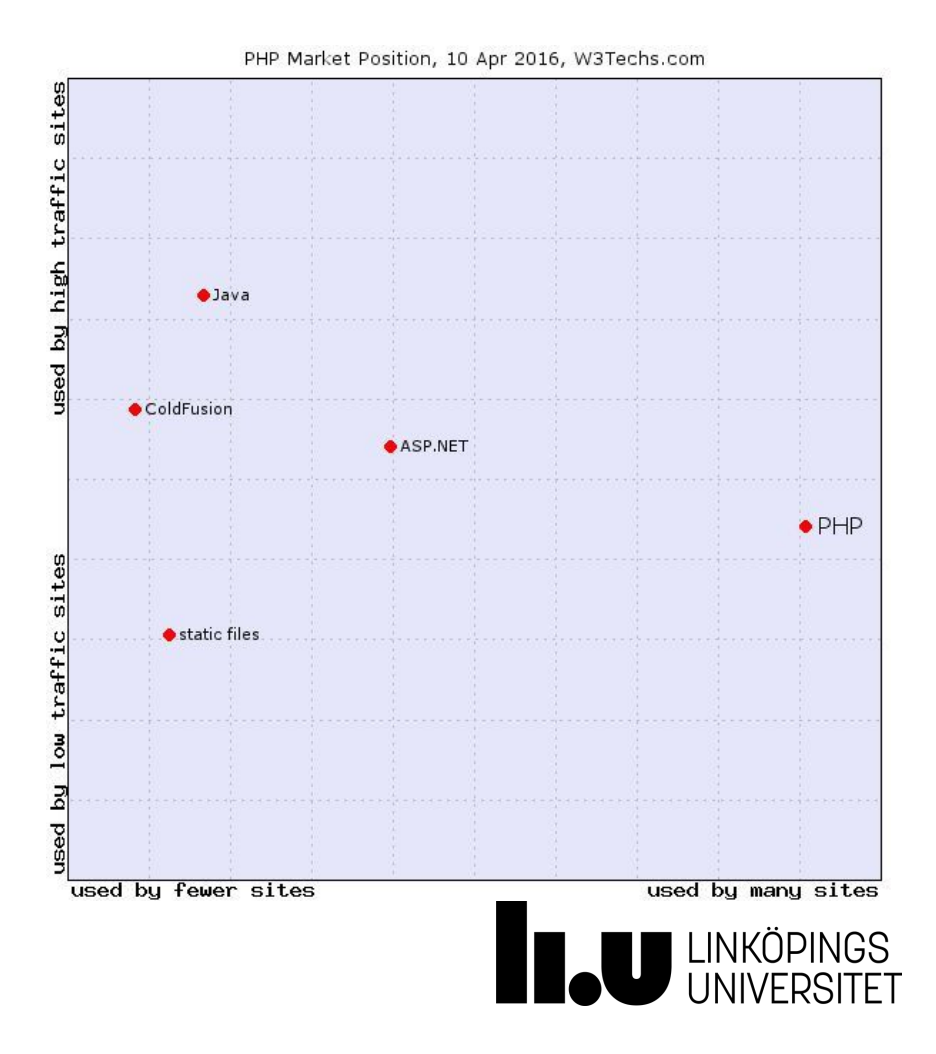

### **PHP/Server**

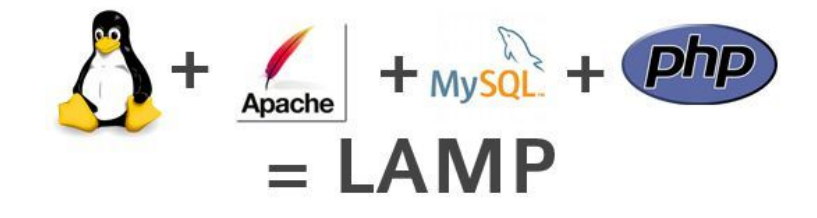

Varje student har sitt eget utrymme på LiUs webbserver. Webbservern läser filer från mappen /wwwpub/liuid123 — där ska du lägga dina HTML, PHP, och CSS filer, då kan webbbservern läsa dem.

<https://www.ida.liu.se/~729G28/labbar/referens.sv.shtml>

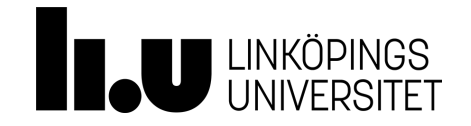

## **PHP/Exempel**

<html>  $\mathbf{1}$  $2\Theta$ <head> 3 <title>PHP Test</title> </head> 4 58 <body> 6  $\overline{7}$ <?php echo '<p>Hello World</p>'; ?>  $\overline{8}$ 9 </body> </html> 10

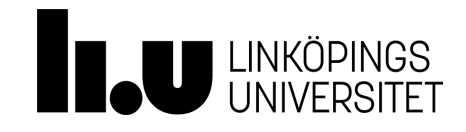

### **PHP/Exempel**

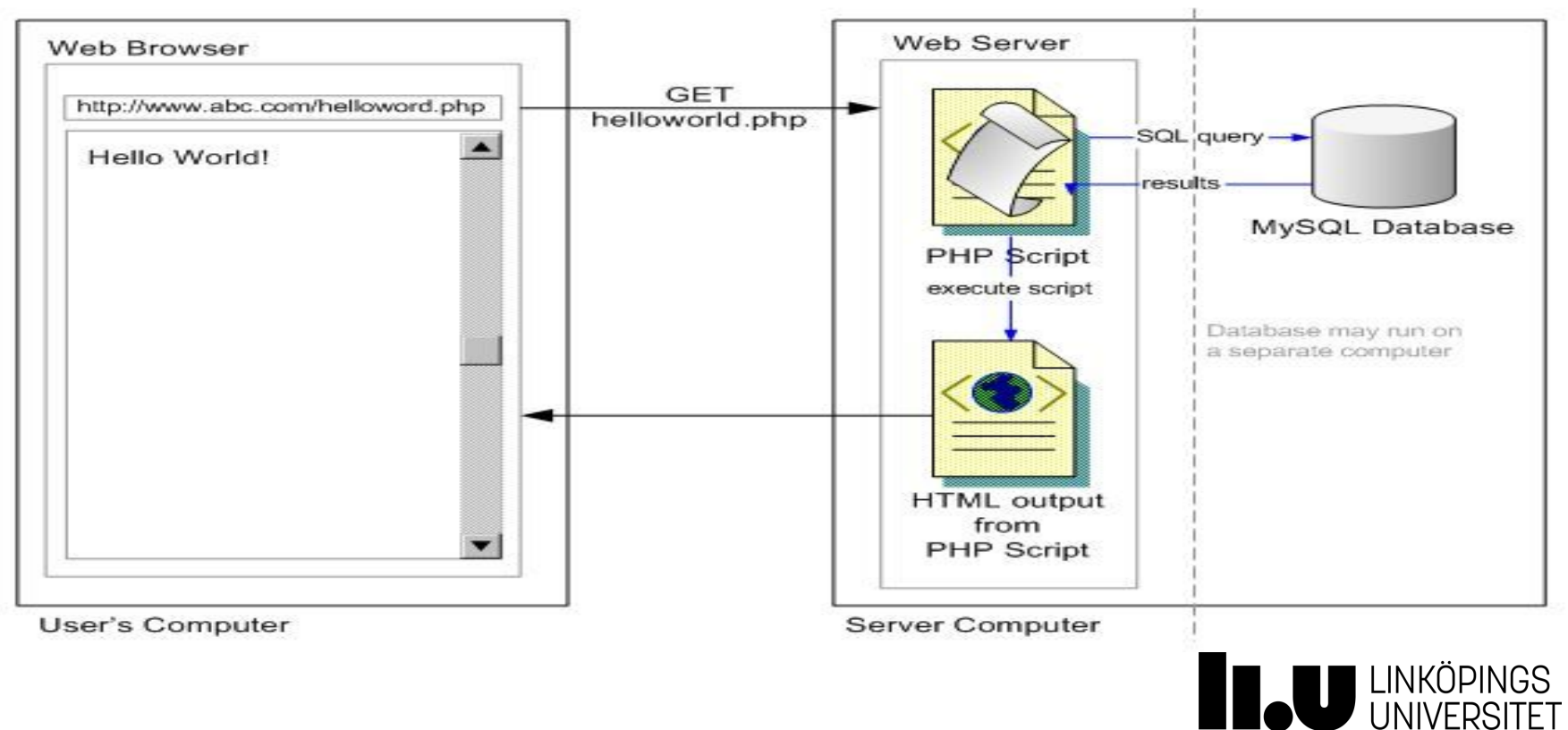

## **PHP/Query String**

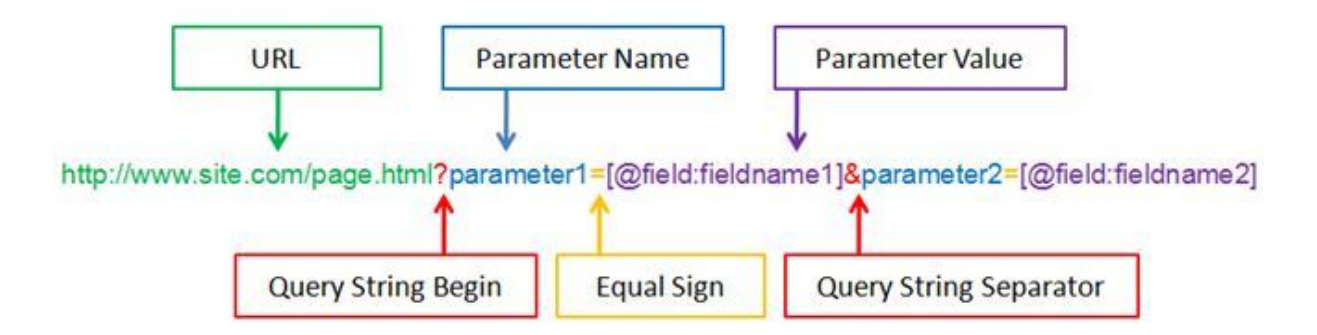

- <https://www.youtube.com/watch?v=QIDBbENAIgk>
- [https://www.amazon.com/s/ref=nb\\_sb\\_noss\\_1?url=search-alias%3Dstripbooks&field-key](https://www.amazon.com/s/ref=nb_sb_noss_1?url=search-alias%3Dstripbooks&field-keywords=laptop&rh=n%3A283155%2Ck%3Alaptop) [words=laptop&rh=n%3A283155%2Ck%3Alaptop](https://www.amazon.com/s/ref=nb_sb_noss_1?url=search-alias%3Dstripbooks&field-keywords=laptop&rh=n%3A283155%2Ck%3Alaptop)

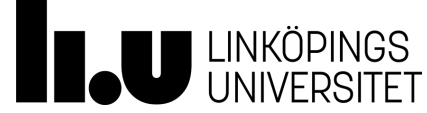

### **PHP/Formulär**

För kort text: ○ <input type="text" .../> För lång text: ○ <textarea ...></textarea> För ett och endast ett av flera alternativ:  $\circ$  <input type="radio" .../> För inget, ett eller flera alternativ: ○ <input type="checkbox" .../> För rullgardinsmeny: ○ <select><option ...>...</option></select>

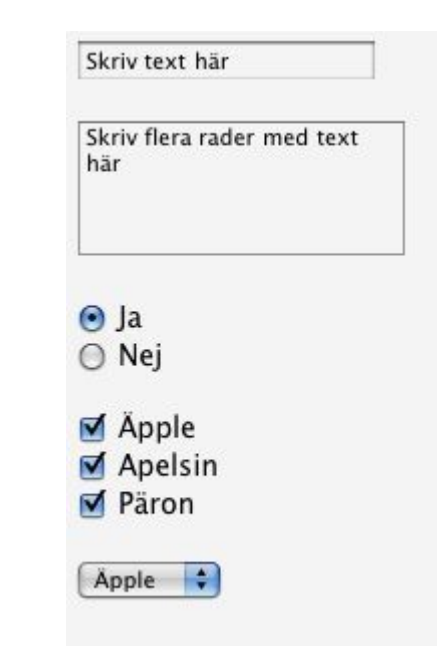

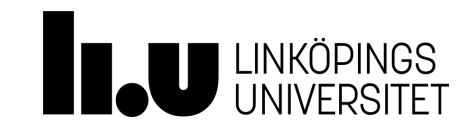

### **PHP/Formulär**

- Formulär skickas till action
	- <form action="ta\_emot.php" .../>
- Formulär skickas med submit
	- <input type="submit" .../>
- Värden hämtas med
	- $\circ$  \$myvalue = \$ GET['myvalue'];
	- $\circ$  \$myvalue = \$ POST['myvalue']; beroende på vad man satt för method
		- <form ... method="post" ...>
		- <form ... method="get" ...>

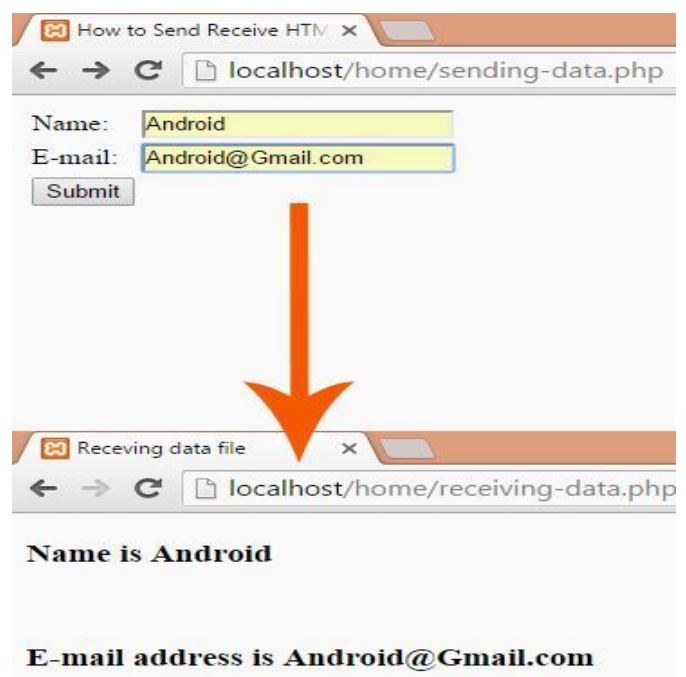

![](_page_46_Picture_11.jpeg)

### **PHP/Formulär**

För tillgänglighet och användbarhet tänk på att:

- man ska kunna klicka på label-text för att markera ett fält. Kod:
	- <label for="example">My label</label>
	- <input id="example" />

Eller

- <label><input id="example" />My label</label>
- ha en fungerande layout
- validera data innan skickas.

Exempel: <http://www.ida.liu.se/~sahsa74/729G28/examples/php/form1>

![](_page_47_Picture_10.jpeg)

![](_page_48_Picture_0.jpeg)

## **Tack och lycka till!**

![](_page_48_Picture_2.jpeg)